**IT SERVICES** 

#### IT at Sussex

Computing resources and services for students

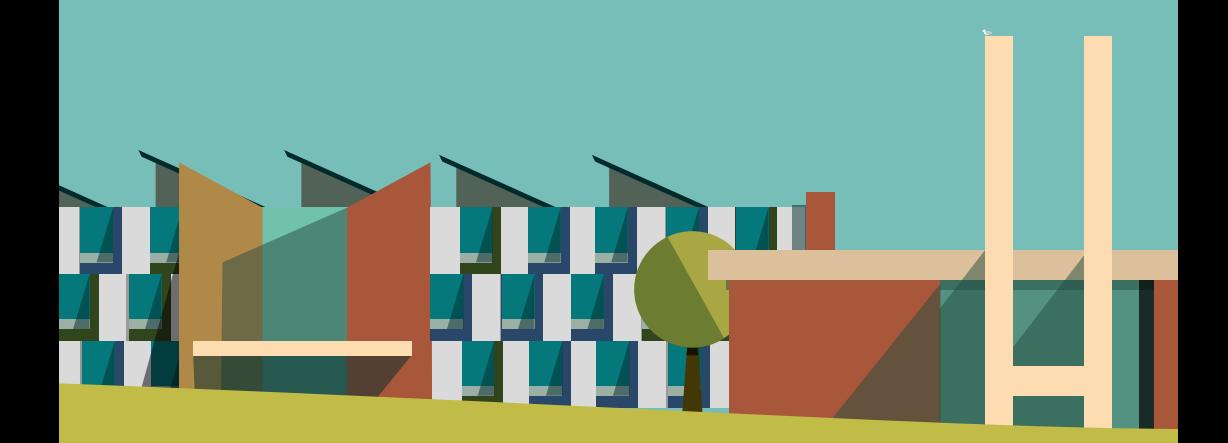

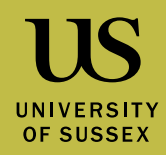

### Eduroam is the network<br>for students and staff<br>but there are other ways<br> **INTERNET**

The wi-fi at Sussex is called eduroam, short for education roaming. It's used in universities all over the world. To connect, you first have to register your computer or mobile device, then sign in with your username and password.

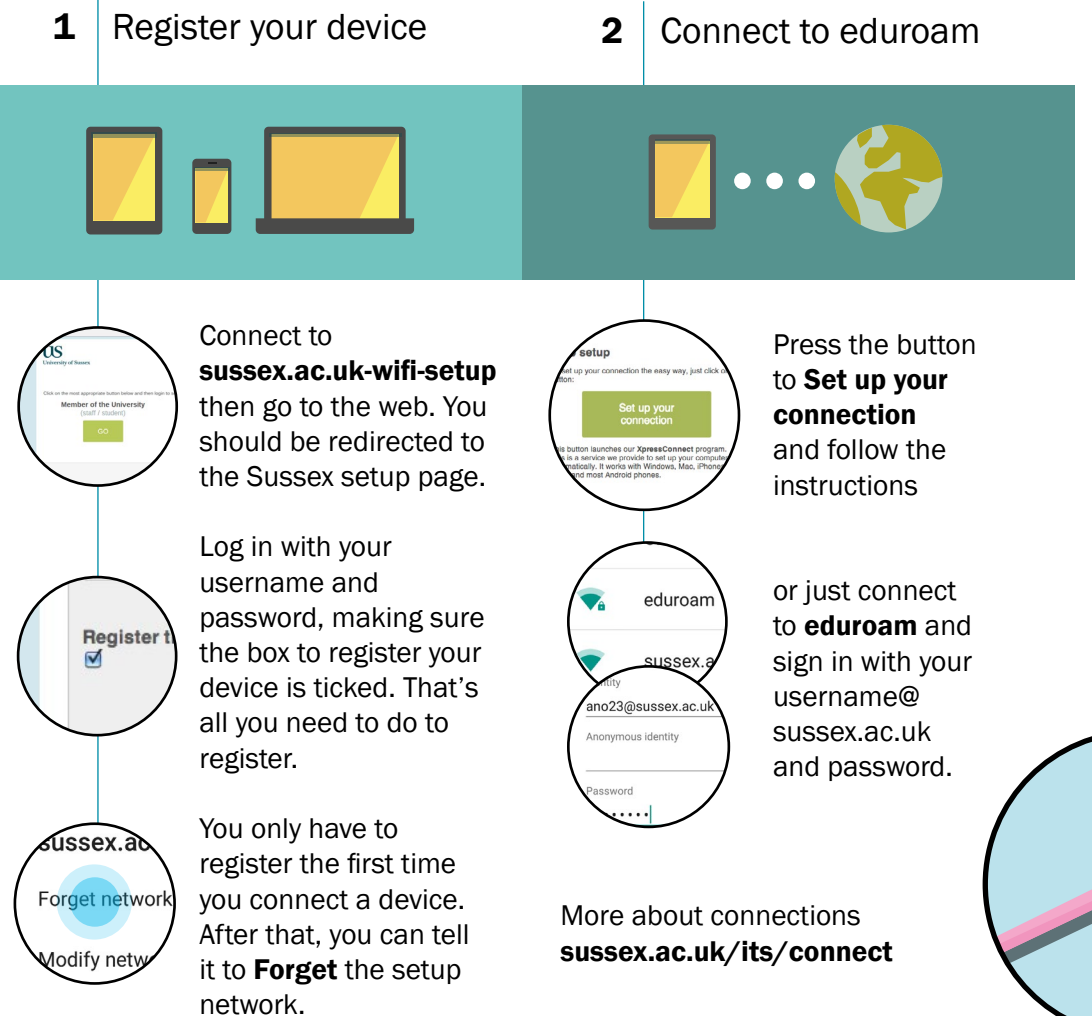

Eduroam is the network for students and staff but there are other ways to get online too:

> O2 Wifi is a free public network that visitors can use. It's available in many places across the UK.

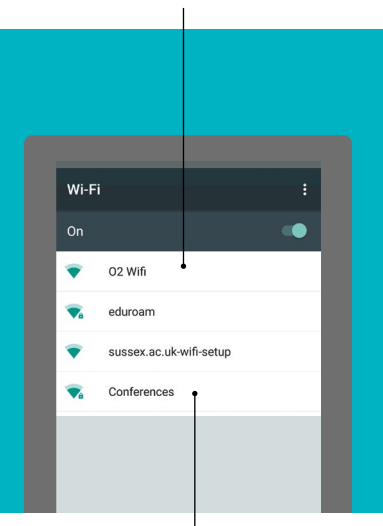

Conferences is used by the University's conference and events service.

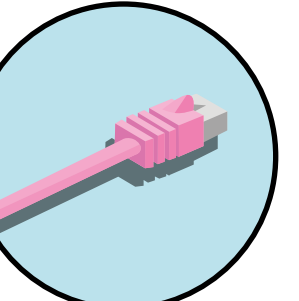

If you live on campus, use the cable in your room for a faster and more stable connection.

**US** University Ë

Get the SussexMobile app for fast access to information.

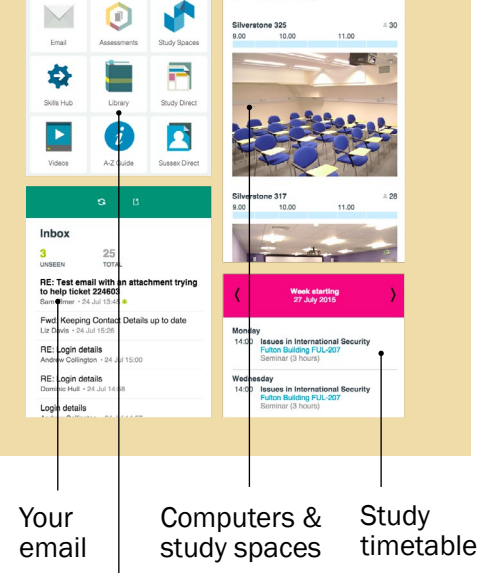

Check library loans, top up print credit and get to other services quickly and easily.

For the iPhone or Android app, search for SussexMobile in the store.

On Windows phones, bookmark the web app: sussex.ac.uk/mobile

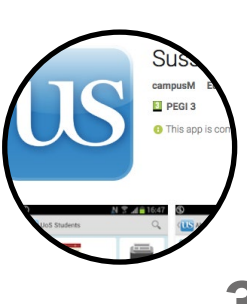

# Study Direct

Resources to support your study. Most first year modules have a Study Direct site.

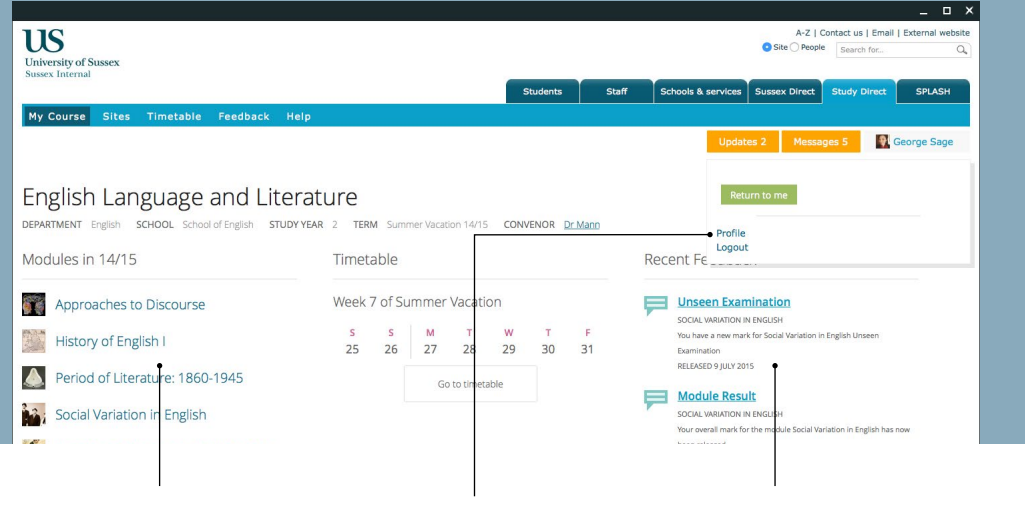

Each site is designed by your tutors with materials you need, like lecture slides, discussion boards, course texts and lecture recordings.

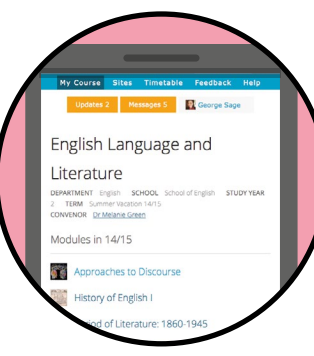

When you first log in, you might want to change your profile settings. You can enable email alerts on your sites and set up a profile picture.

Study Direct is mobile-friendly. Try it on your phone.

Go to Study Direct sussex.ac.uk/studydirect

You can view your marks and feedback.

Some assignments are handed in online too. Look out for the upload section of a module site.

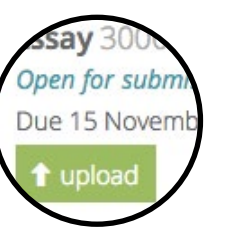

# Sussex Direct

Personal details, accounts and admin. See information the University holds about you and keep it up to date.

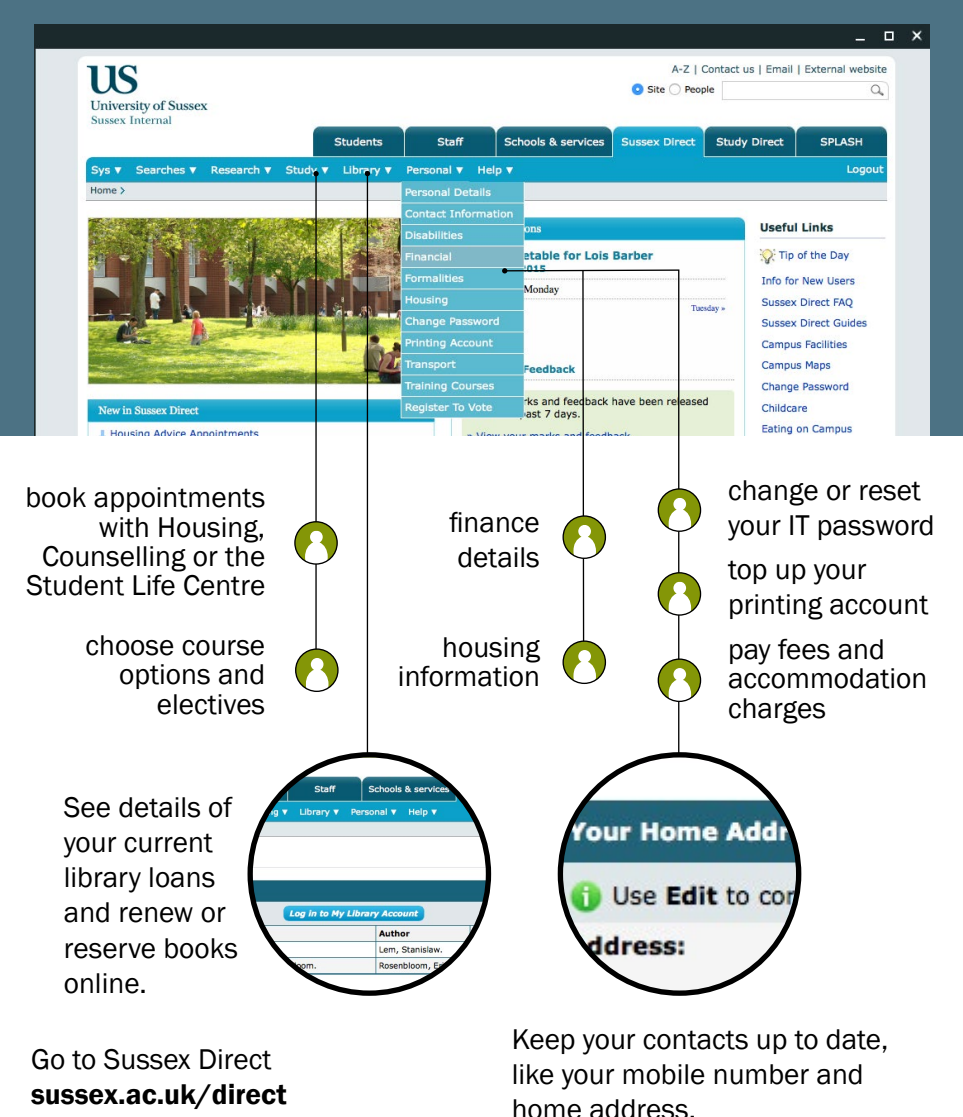

**4** such a set of the sequence of the sequence of the sequence of the sequence of  $\overline{5}$ 

### computers printing

There are more than 800 computers on the campus for students to use, many of them available 24 hours a day. You can print from any

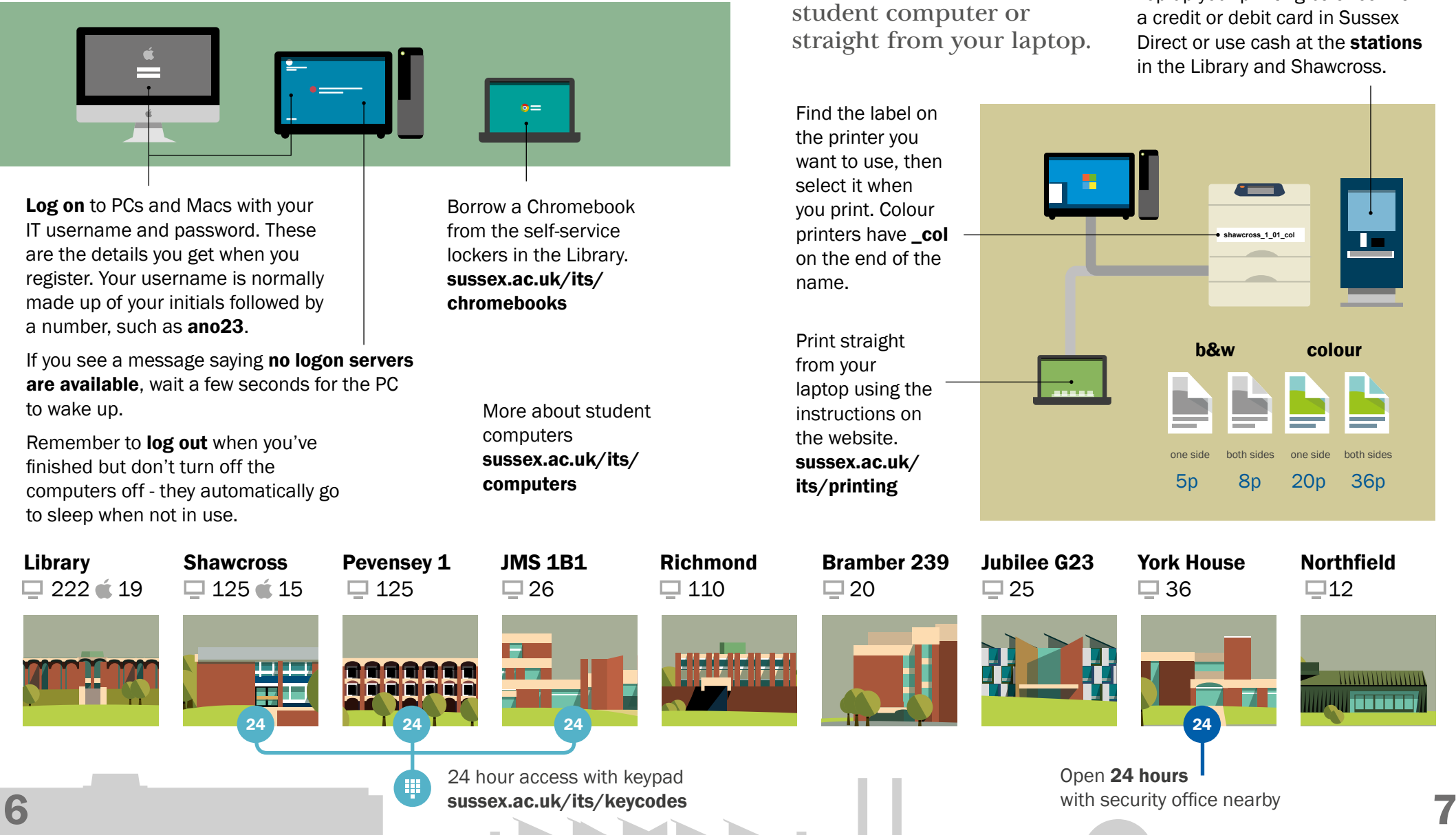

**FEBRUARY** 

Top up your printing balance with

### email

Emails sent to your username@sussex.ac.uk will be delivered to your inbox. So if your username is ano23, your email address is ano23@sussex.ac.uk.

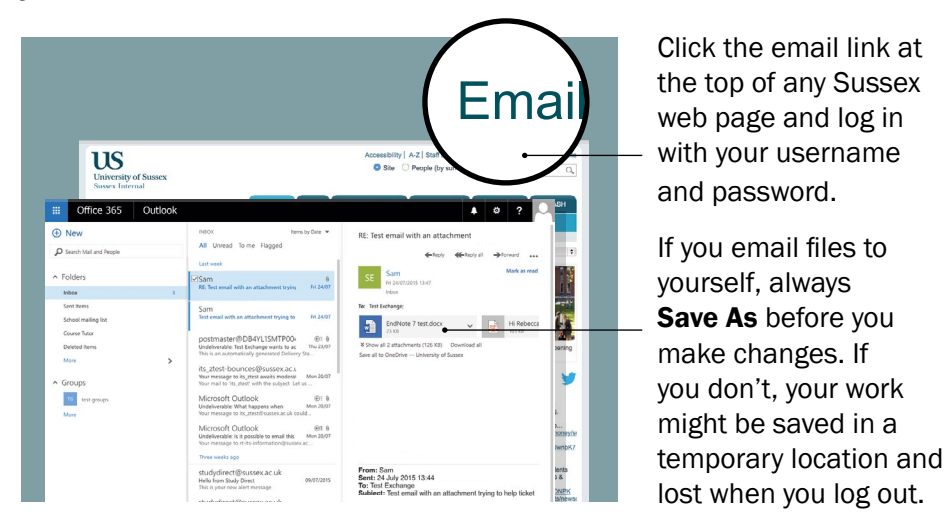

Universities are regular targets for hackers and fraud emails so make sure you look out for messages that may not be genuine and see our website for details of the latest hoaxes. sussex.ac.uk/ its/security

Never click on a link to upgrade your account. It probably goes to a fake website designed to steal your login details.

 $\frac{1}{2}$  attached invoice by  $\frac{1}{2}$  attached involvements in  $\frac{1}{2}$ ccount. Click to upgrad as soon as positive and the sound of the sound of the sound of the sound of the sound of the sound of the sound o ess to vo **Voltage Monthly bill** s now £26 he usual w **Contact our customer services** team who will be happy to help spread the payments.

Ignore emails with attachments from unknown senders. Even a simple

document could have malware inside.

software & files

Office is on all student computers as well as more specialised software for particular subject areas.

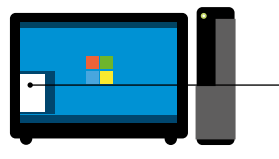

Helpful applications like mind-mapping tools are installed on all student PCs.

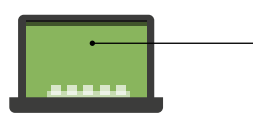

Download Microsoft Office for free to use on your own laptop and mobile devices as well as other free software like SPSS and Paintshop Pro. sussex.ac.uk/its/software

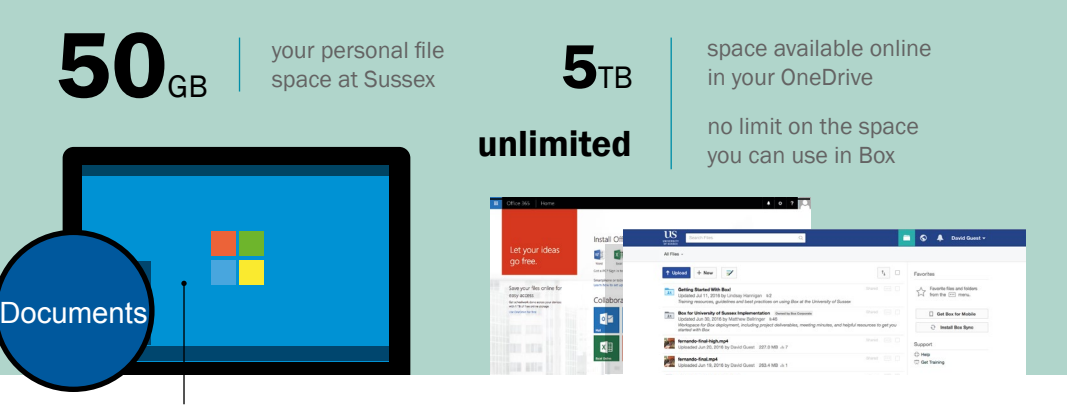

Files on the **Desktop** or in **Documents** on a University computer are in your personal file space. You can open them on any student computer or get access to them from home. sussex.ac.uk/its/files

You can also use Microsoft OneDrive and Box.com with your Sussex account to store as much data as you like online. sussex.ac.uk/its/files

### training the Searn invaluable skills with our free courses. The D You're not on your own. If you're with IT, we can help.

Learn invaluable skills with our free courses.

> Endnote References, bibliographies

Email us if you have a question its-training@sussex.ac.uk

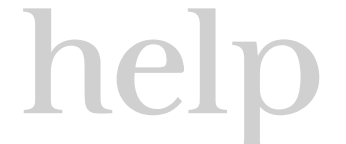

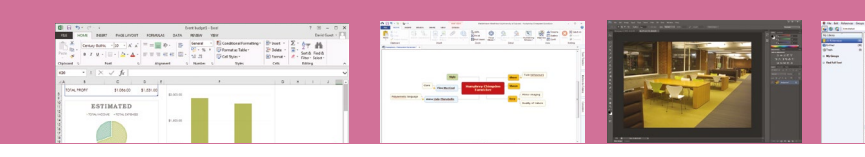

#### Microsoft Office Beginner to advanced in Word, Excel, PowerPoint, OneNote, Publisher

Mind Mapping Brainstorm, organise and present ideas, plan projects

Photoshop Professional image editing

See the training website for full details of all our courses sussex.ac.uk/its/training

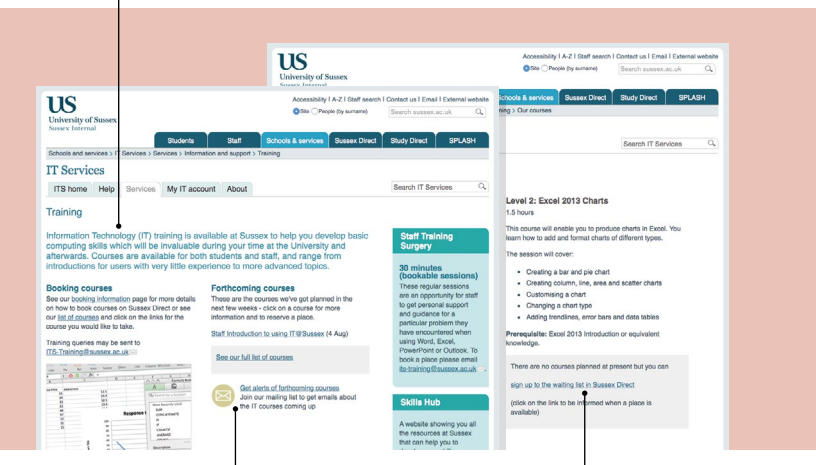

Join the mailing list to keep up to date with the latest training news

Click the link on the course page to book a place or join the waiting list

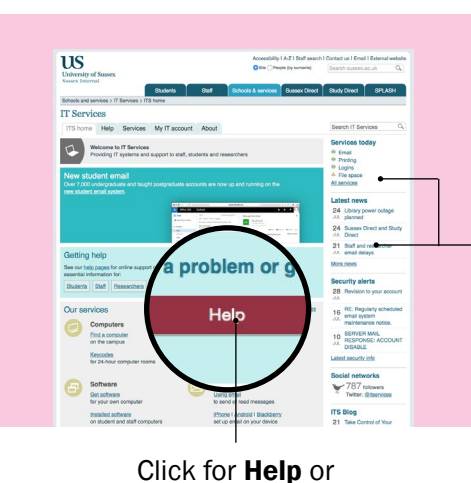

contact us

See our website for help guides and answers to hundreds of questions.

#### www.sussex.ac.uk/its

Check the current status of services and stay up to date with all the latest news and developments affecting IT at Sussex, or keep in touch with us on social media.

#### Blog

sussex.ac.uk/its/blog

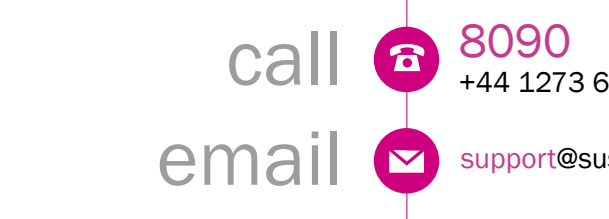

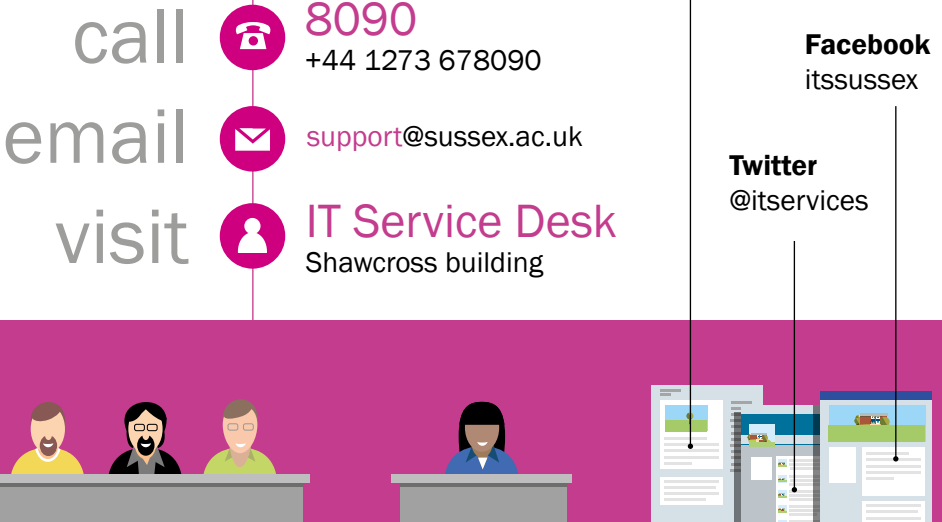

Monday to Friday Term 9am-7pm Vacation 9am-5.30pm

Drop in and see one of our advisors for help getting online

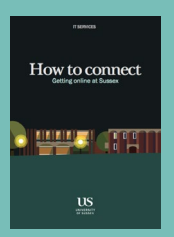

#### How to connect See the companion booklet for more detailed information about connecting to the

internet

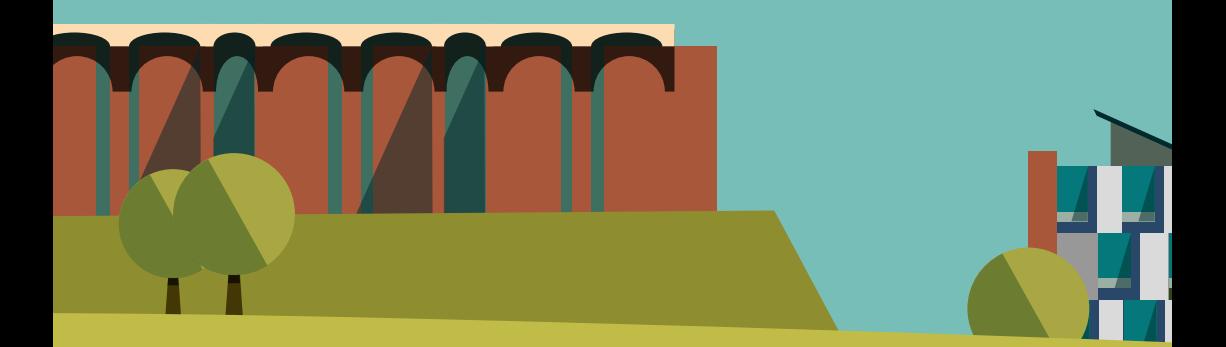

2016 2017